## **Návod na prihlásenie do Slovenskej geologickej olympiády na elportále MU**

1. Na odkaze<https://is.muni.cz/ekurzy/SGEO2024> kliknite na tlačidlo "Přihlásit se do kurzu":

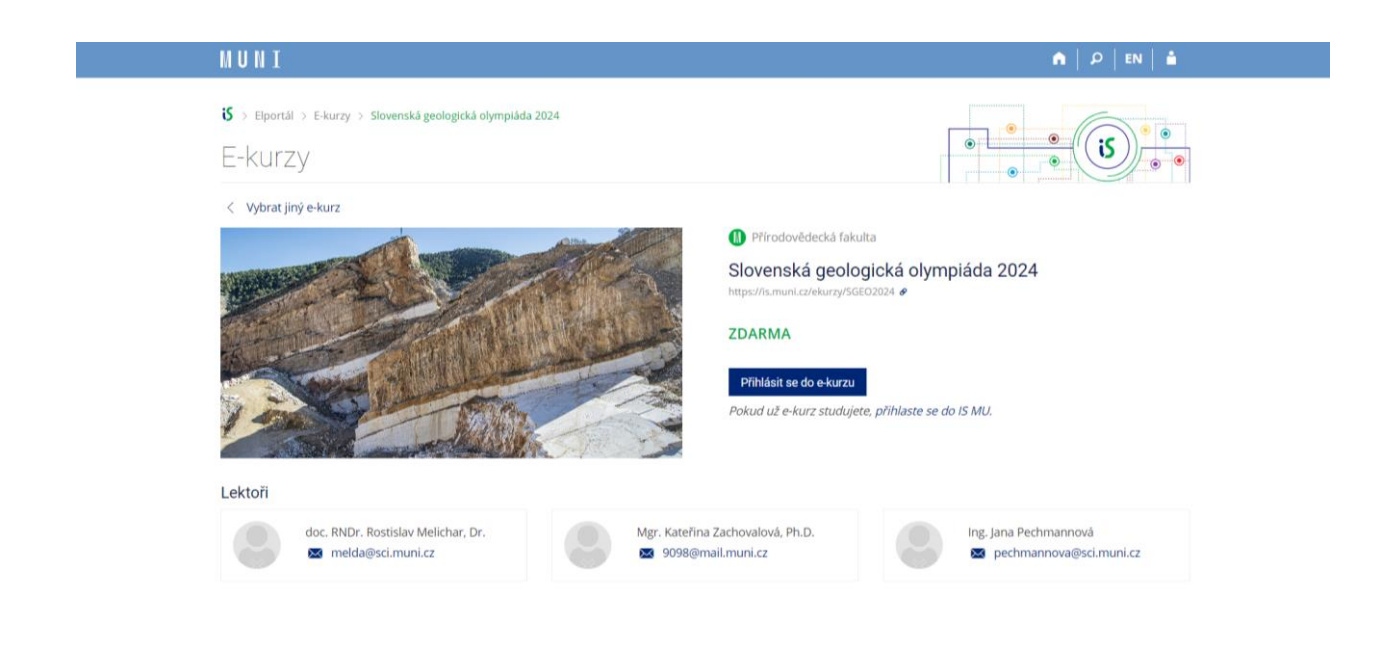

2. Otvorí sa vám prihlasovací formulár. Ak už máte učo a heslo, vpíšte ich do formulára a prihláste sa kliknutím na tlačidlo "Přihlásit". (Ak ste zabudli heslo, je možné ho obnoviť na odkaze "Zapomenuté heslo nebo učo."). **MINT** 

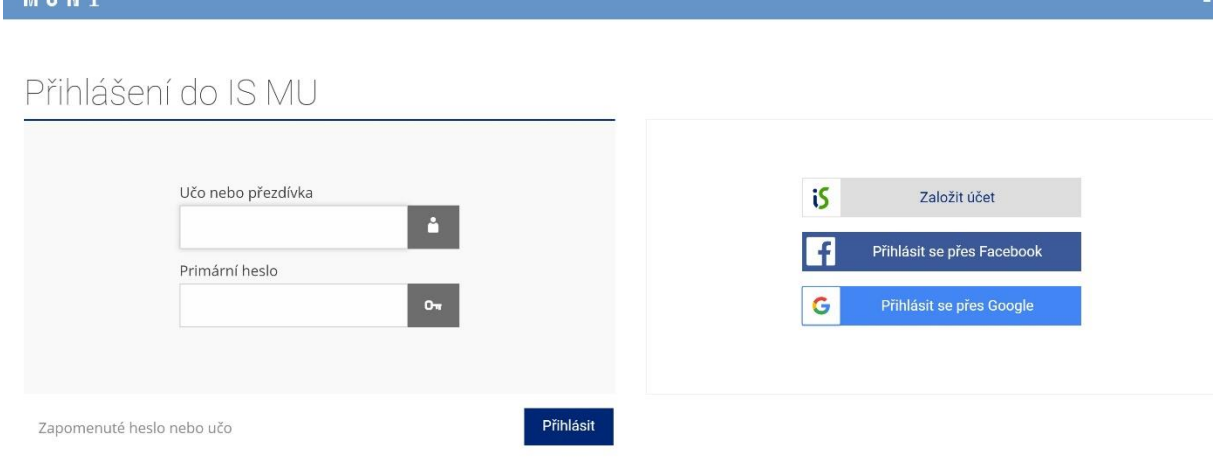

Uložením hesla v prohlížeči přebíráte osobní odpovědnost za jeho zneužití.

3. Ak ešte učo nemáte, použite voľbu "Založit účet". V ďalšom otvorenom formulári potom vyplňte správne svoje meno (toto meno sa bude ďalej oficiálne používať!) a e-mail, na ktorý vám bude preposielaná písomná komunikácia. Zvoľte si heslo podľa pravidiel a opíšte kontrolný kód.

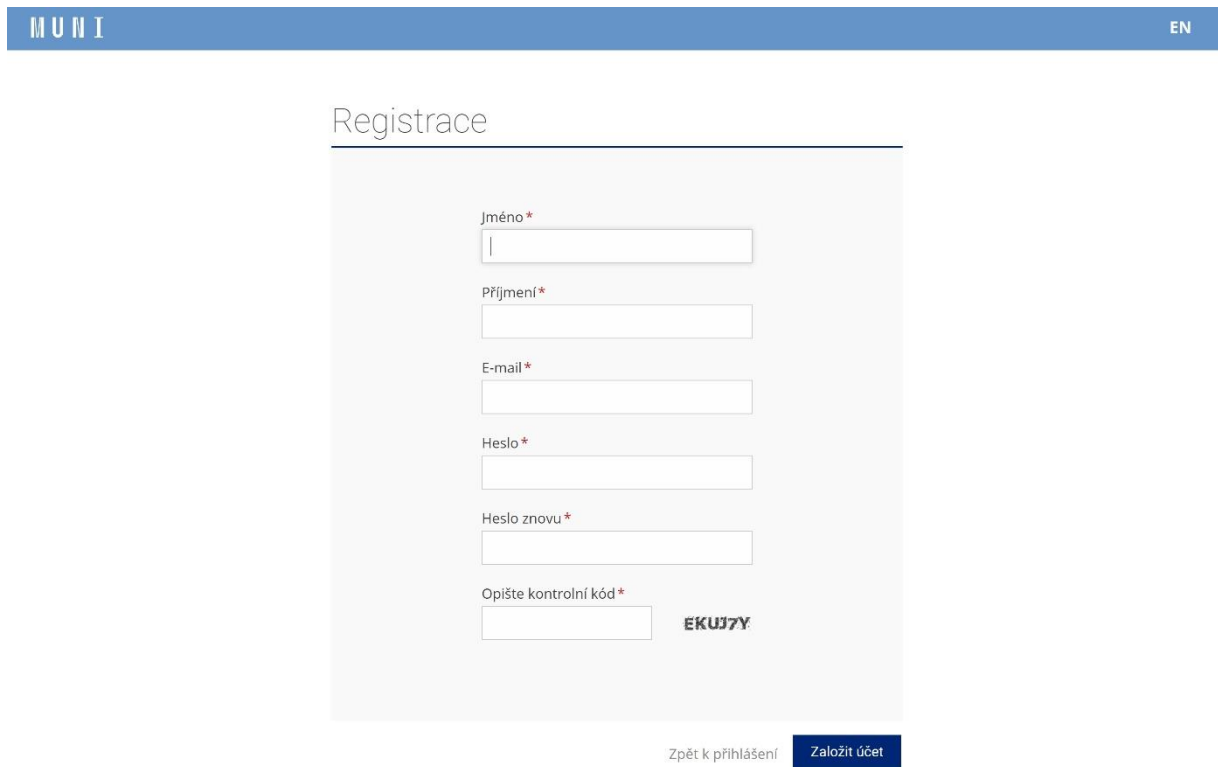

4. Príde vám kontrolný e-mail, kde musíte svoje prihlásenie potvrdiť. Ak kontrolný email nepríde, zrejme nefunguje vaša e-mailová schránka alebo ste uviedli chybnú adresu.

Bez prihlásenia alebo prípadného vytvorenia účtu nie je možné zúčastniť sa súťaže!

**Vyučujúci musí ešte vyplniť prihlášku učiteľa, pre ktorú potrebuje vedieť učo, meno a dátum narodenia každého zo súťažiacich.**

**Ďalšie informácie nájdete po prihlásení vnútri v interaktívnej osnove.**